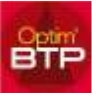

L'affichage de la liste de matériel est filtré selon l'état du matériel.

Par défaut, les matériels ayant comme état "rebut", "fin de loc.", "vol", "revente", "hors service" n'apparaissent plus dans la liste.

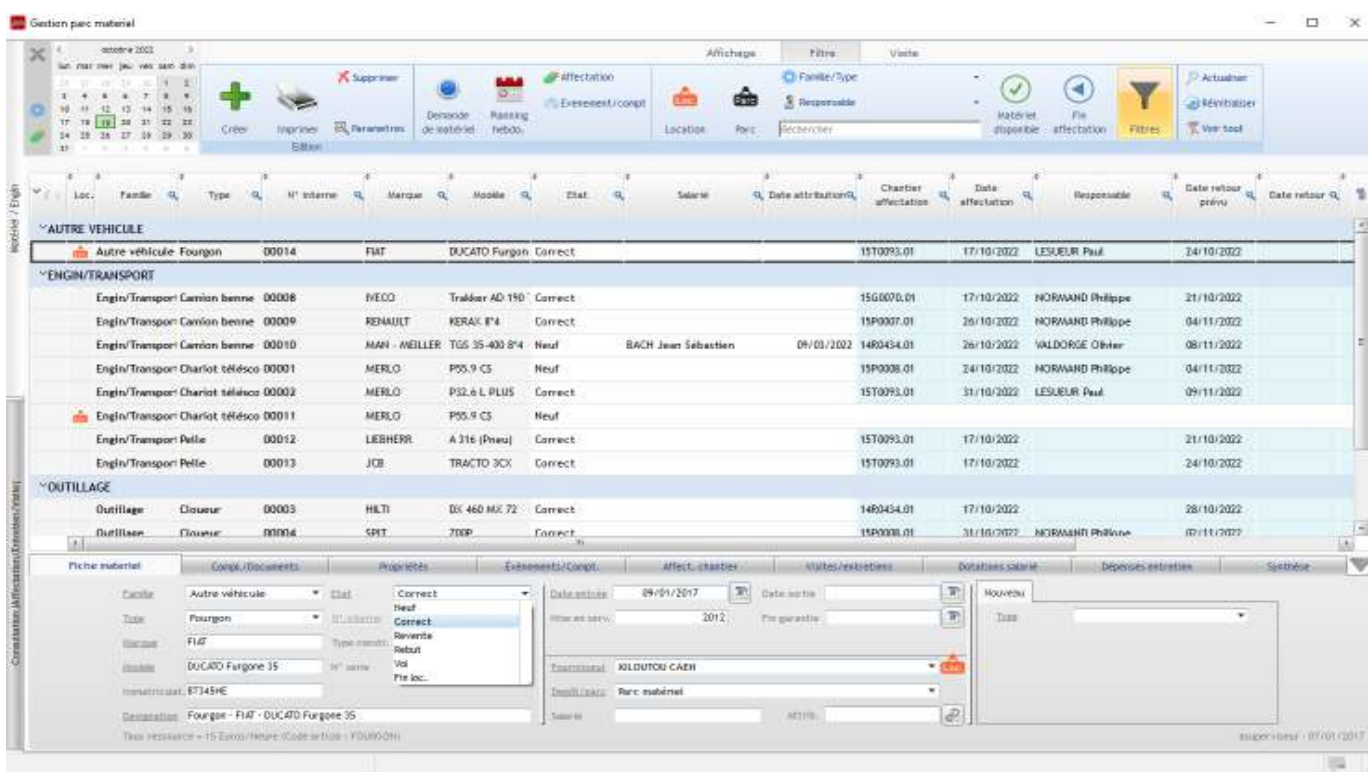

Dans la gestion du parc matériel, pour faire apparaître d'autres états de matériel, aller dans **Filtres/Etat** puis cocher ou décocher selon les besoins.

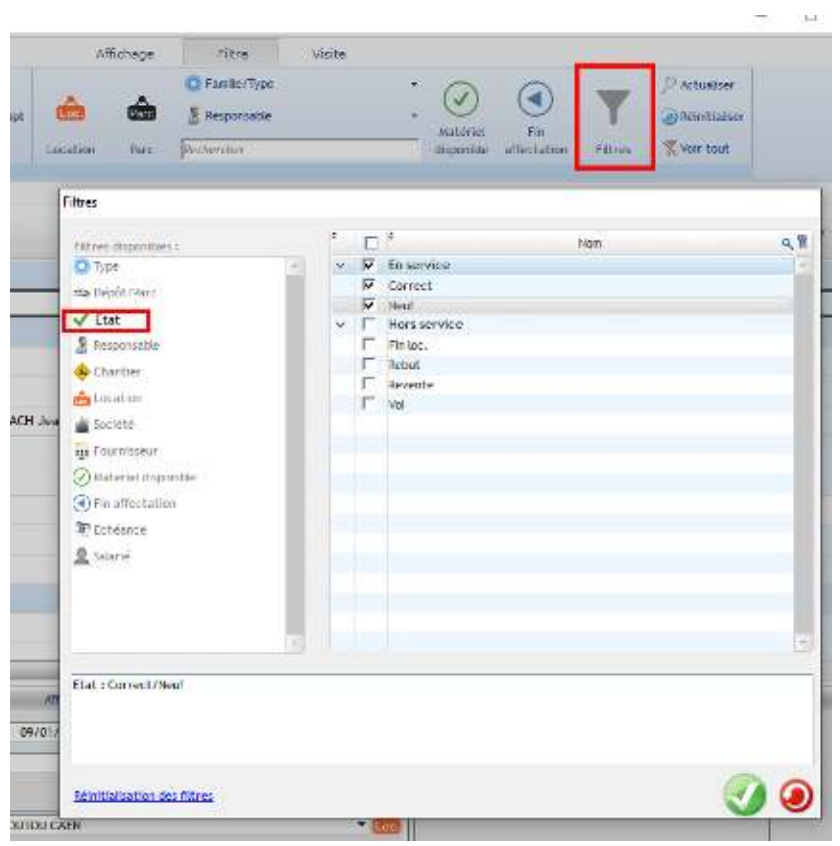

## Optim'BTP

## Avec les droits Superviseur, il est possible de rajouter des états de matériel dans **Options/Paramètres/Liste/Etat du matériel**

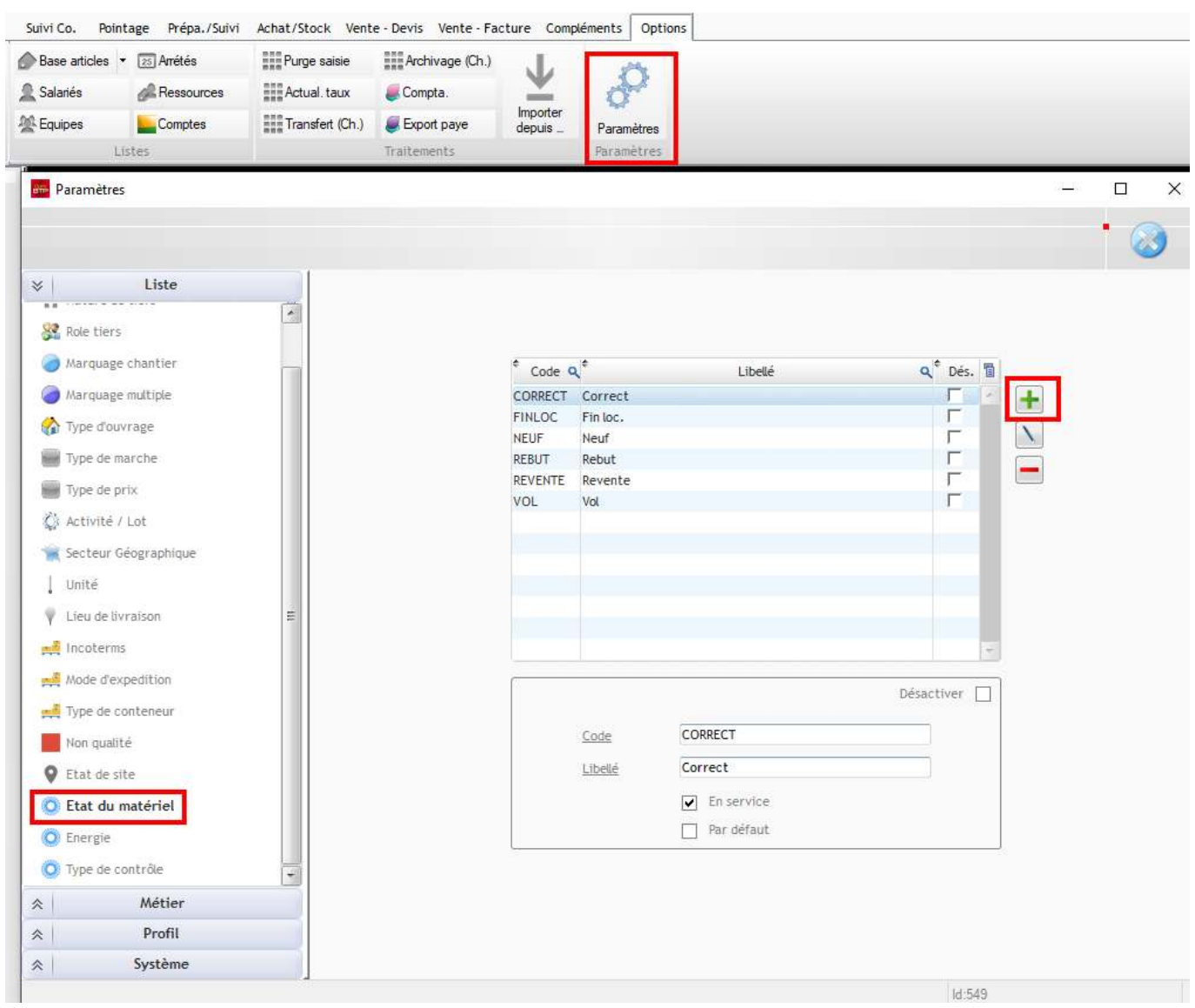